# **TROPICAL JUNGLE PACK GUIDE**

# **The Maps**

There are 3 maps.

- Overview Shows all the complete assets in one map

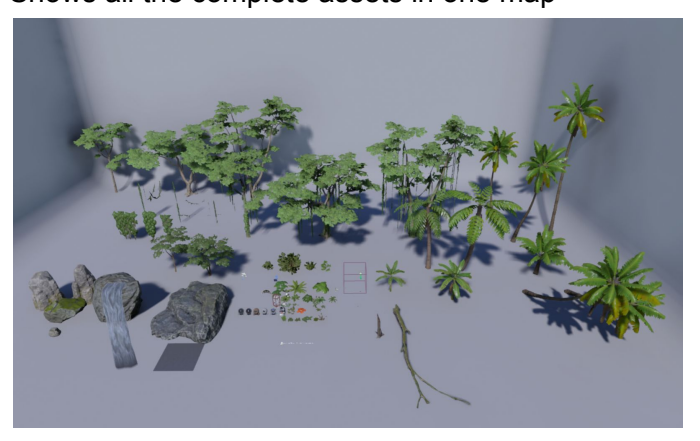

**Showcase** 

Shows the demonstration & implementation of the assets with layout & artistic approach

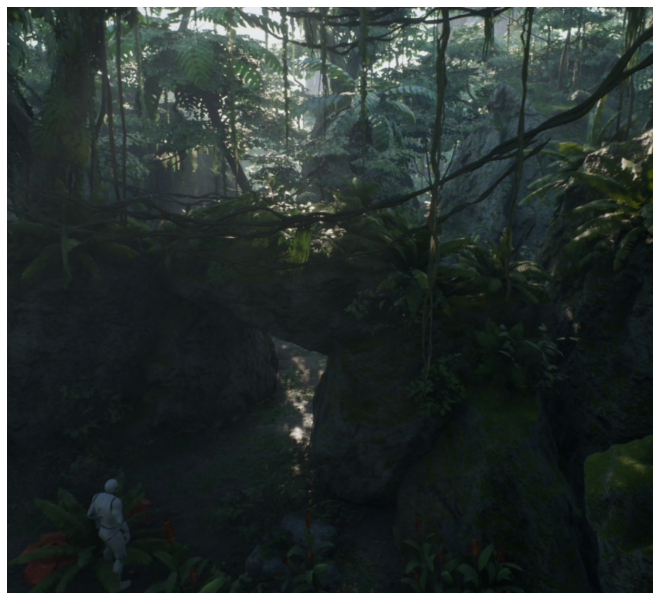

- Grassfield

Implementation of Grass tool material. It's the open world tool from Unreal Engine that spreading instance objects automatically based on material you paint on terrain.

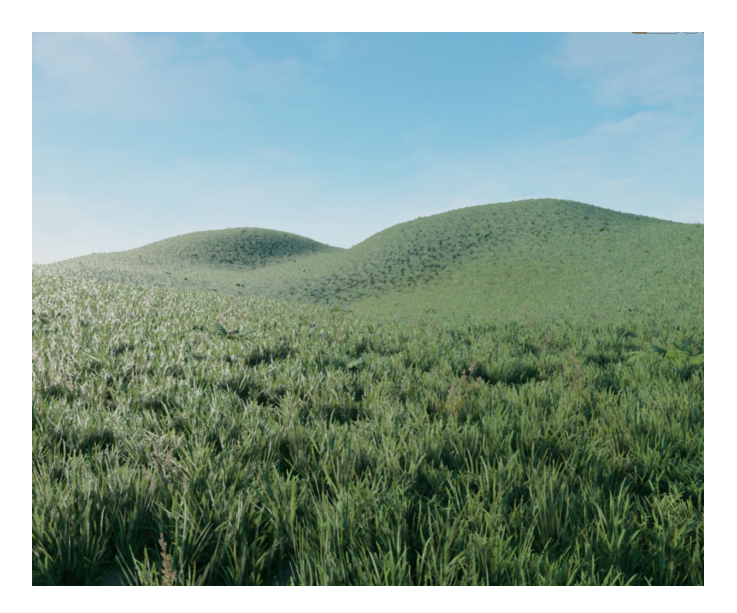

## **Wind System Parameter**

You can modify Wind strength, speed, & direction with MPC(Material Parameter Collection) on **MPC\_Tree\_Wind**

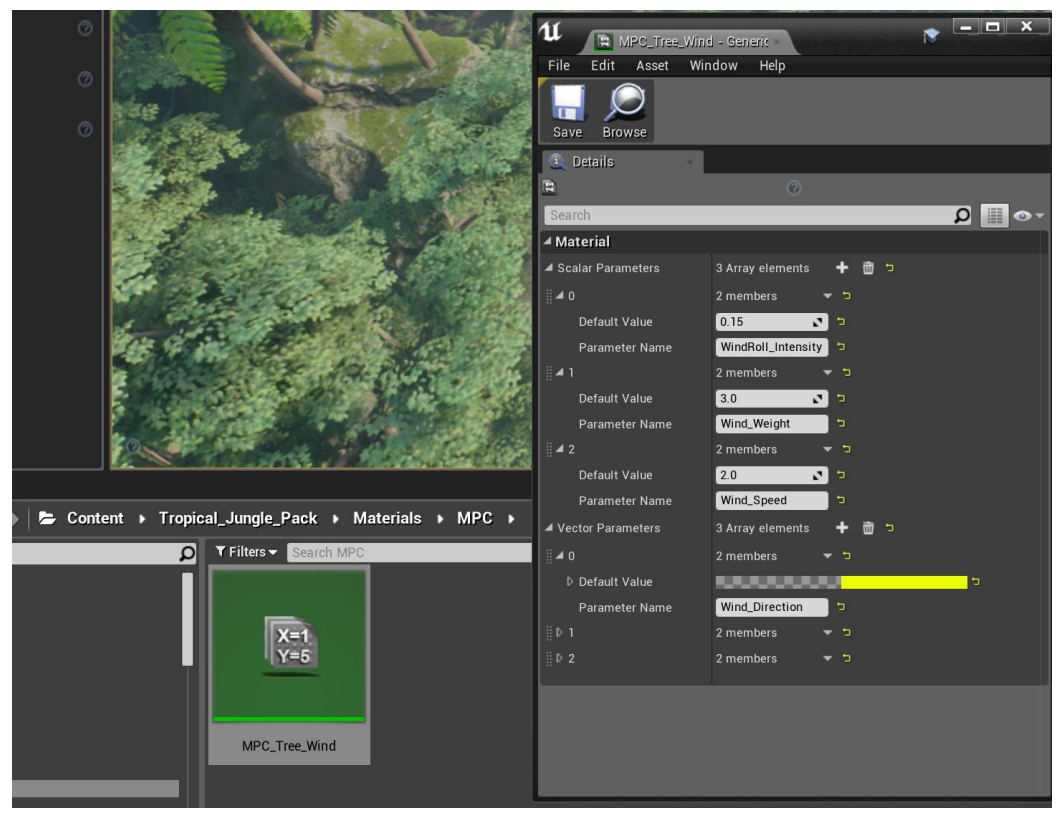

# **Visual Parameter**

If you want to change the visual parameters like brightness or similar you have to go to the material instance of each object.

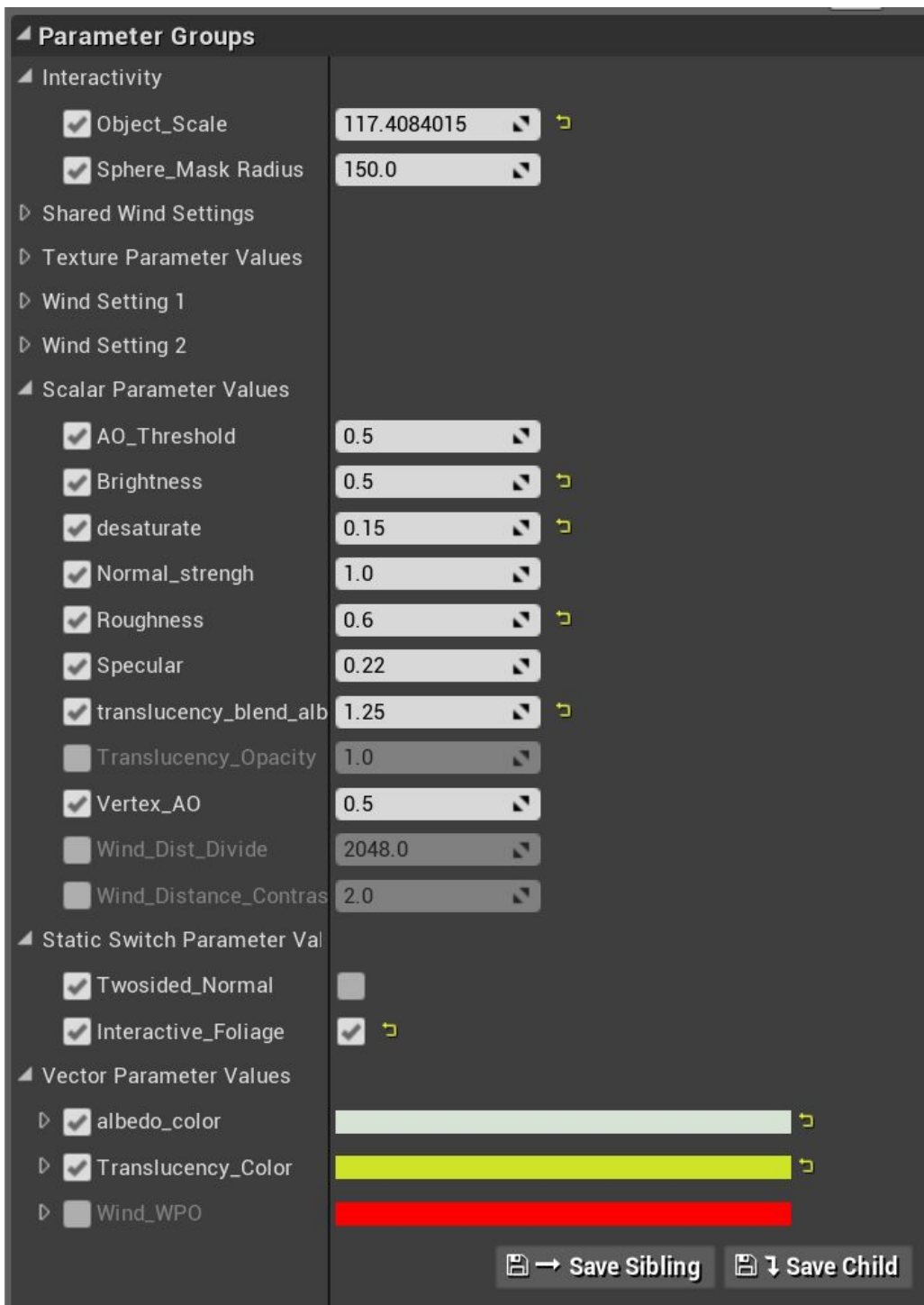

# **Painting Landscape Material**

When you create a new landscape, after you apply the material, usually the landscape will become black, you need to go to the Landscape Tab menu and set the Landscape Layer Info then you can start painting the landscape with the material you want.

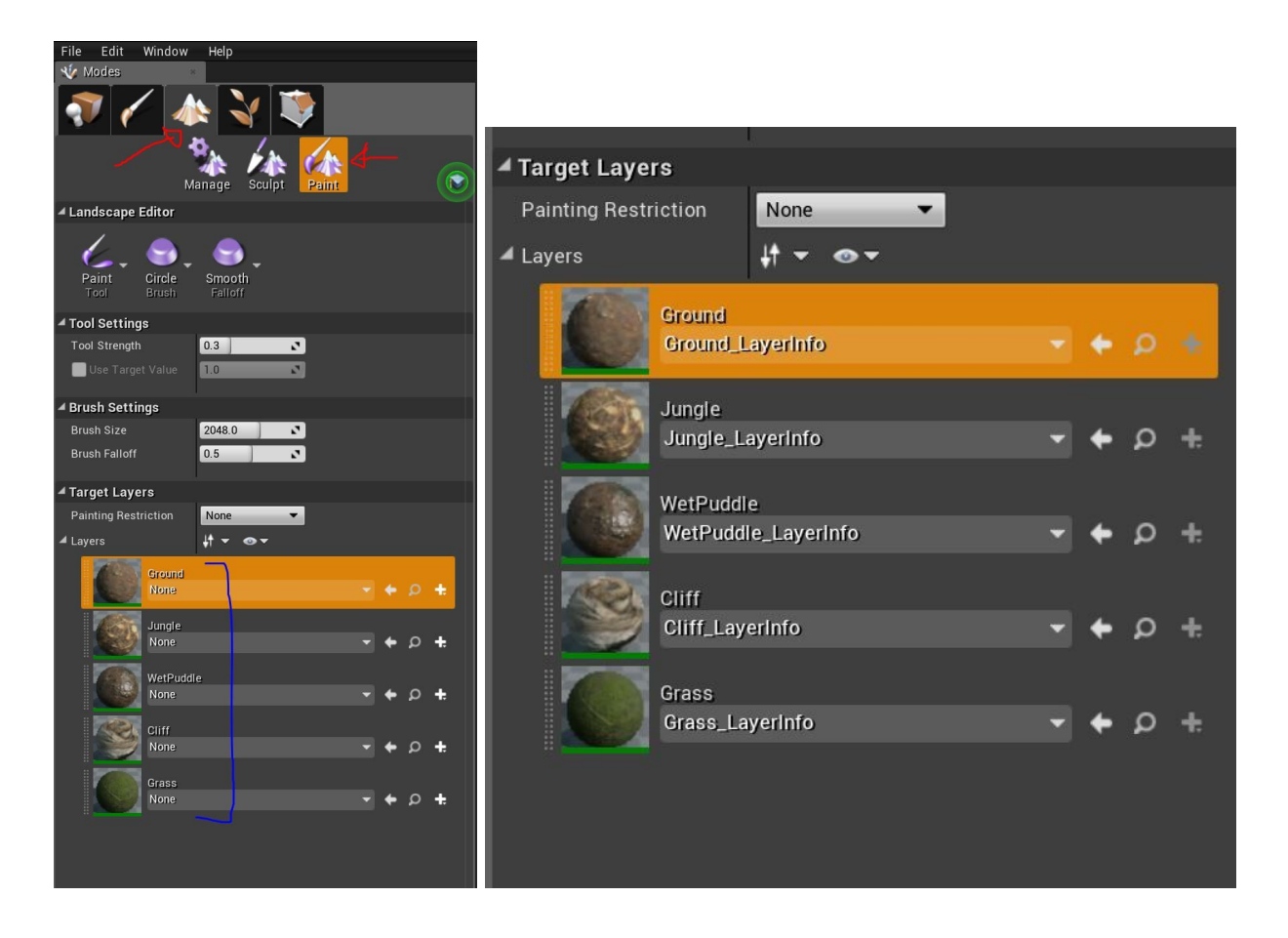

#### **Interaction Setup**

This feature only works with **One Player Character Only** and It's not support Multiplayer. You need to setup your own character blueprint with this node to activate the foliage interaction:

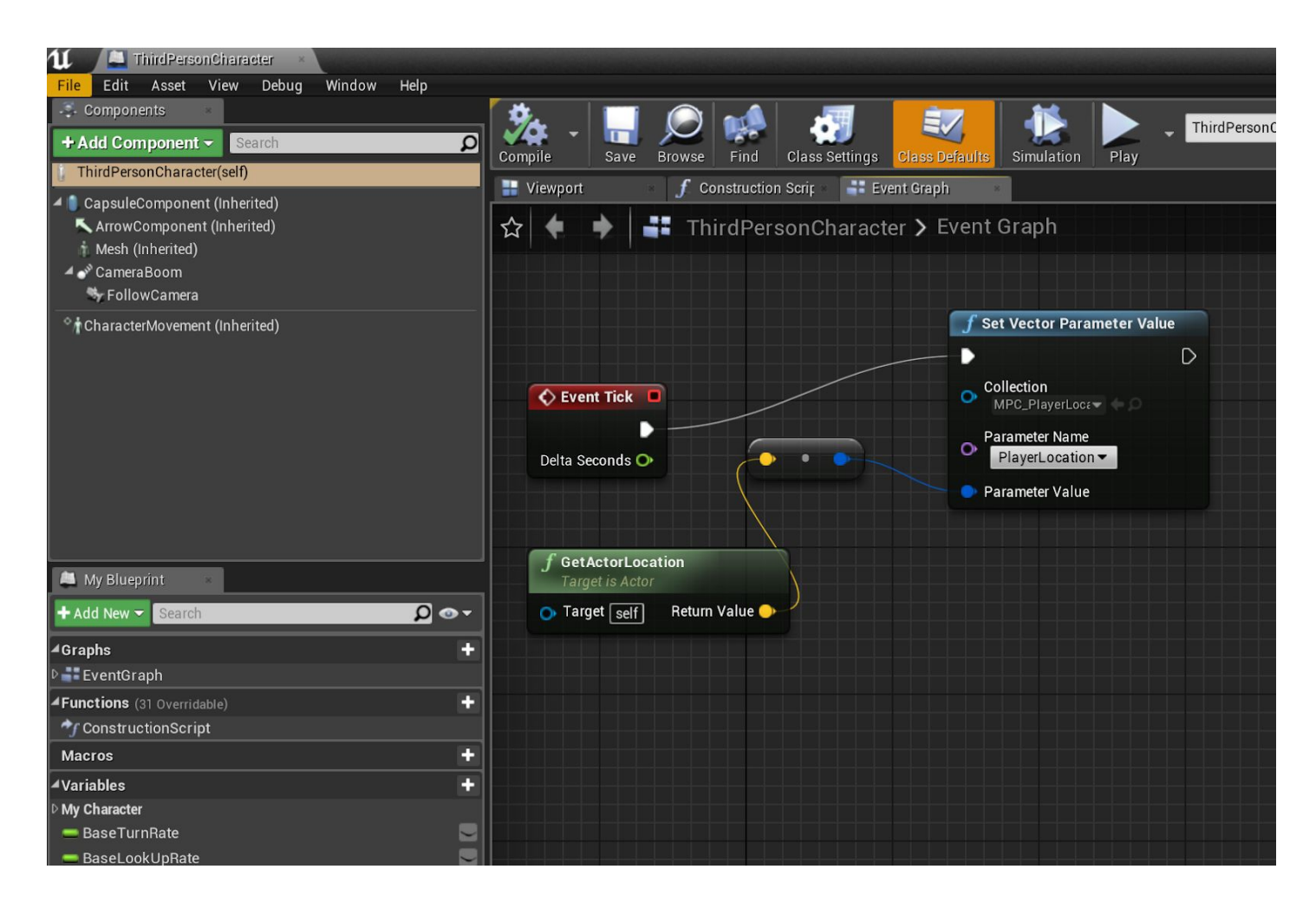